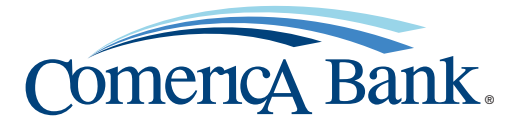

## How to enroll in Comerica Web Banking® and Comerica Web Bill Pay®

## Enrolling in Comerica Web Banking®

In order to enroll in Comerica Web Banking®, customers must have one of the following account types in an open and active status:

- Checking
- Savings
- Money Market
- Certificate of Deposit (CD)
- Individual Retirement Account (IRA)
- Loan (Installment or HELOC)

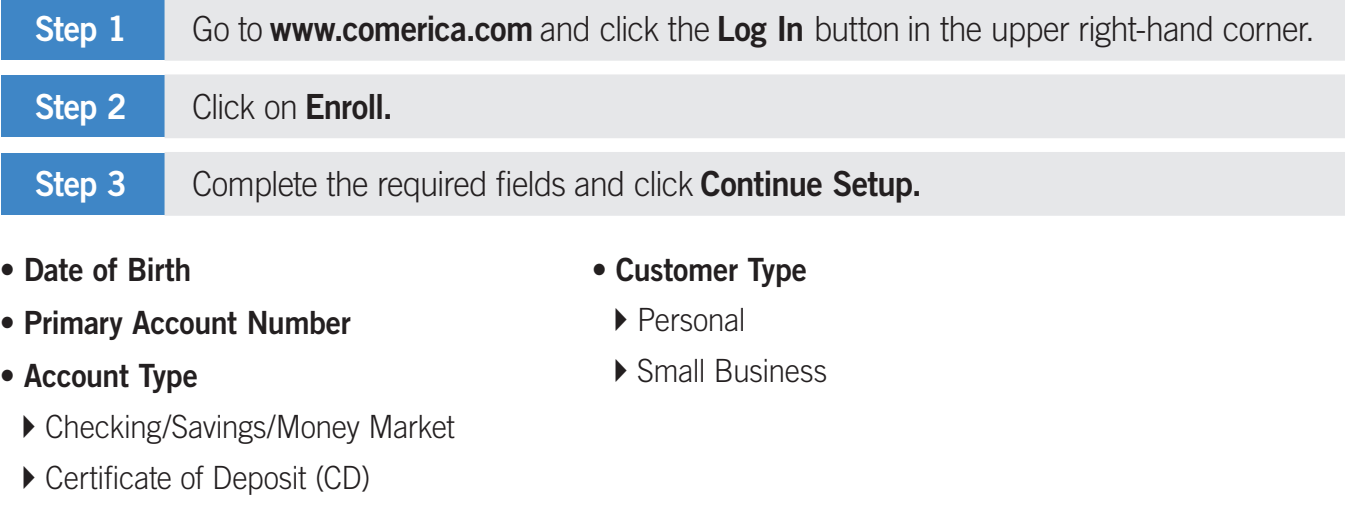

- ▶ Home Equity Line of Credit (HELOC)
- } Individual Retirement Account (IRA)
- ▶ Installment Loan

**Step 4** Enter the one-time password that was sent to your email. Step 5 Review and accept e-sign and Terms & Conditions.

Member FDIC.

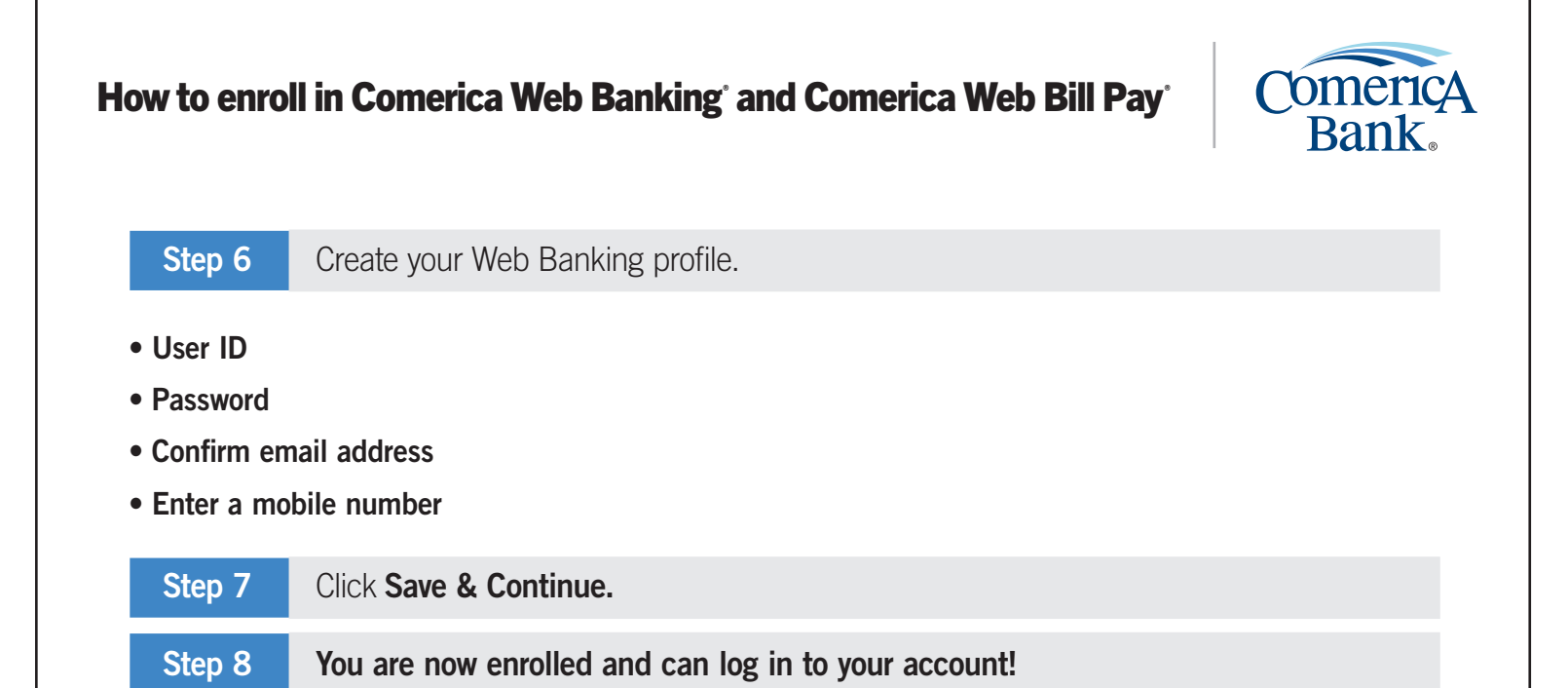

## Enrolling in Comerica Web Bill Pay®

In order to enroll in Comerica Web Bill Pay® , customers must have a checking account in an open and active status and also be a Comerica Web Banking® customer.

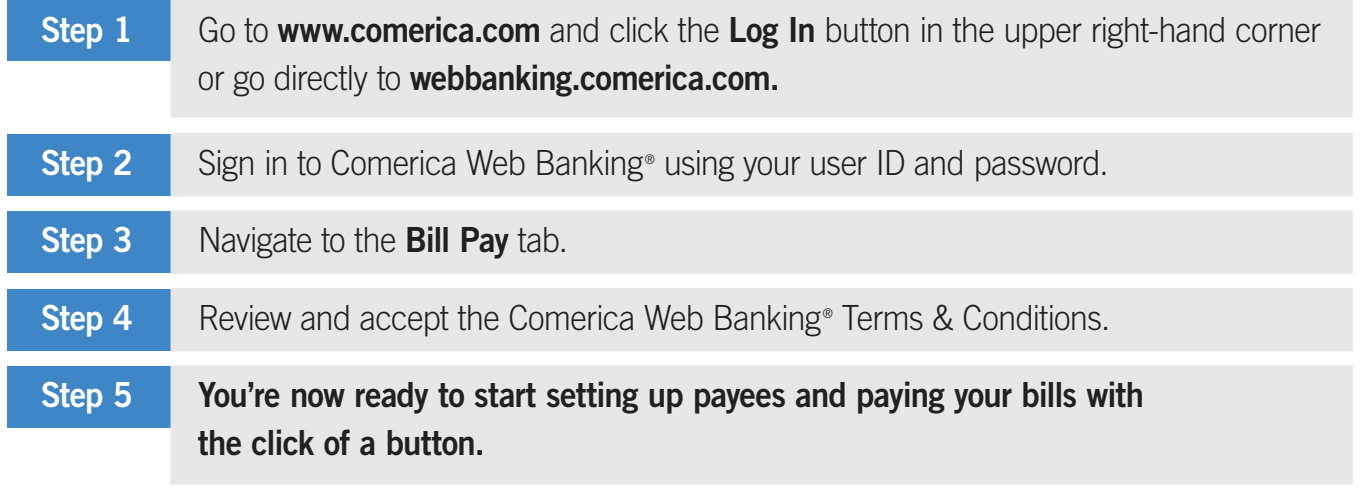

## Tips for a successful first-time enrollment

Here are some tips to make your Web Banking enrollment a simple and smooth process!

- Make sure that your information is up to date within our systems.
	- ▶ Date of Birth
	- ▶ Email Address
- Have your account number handy.

Member FDIC.